# **dotapatch Documentation**

*Release 2.4.4*

**Arthur Zopellaro**

**Feb 17, 2019**

# Using dotapatch

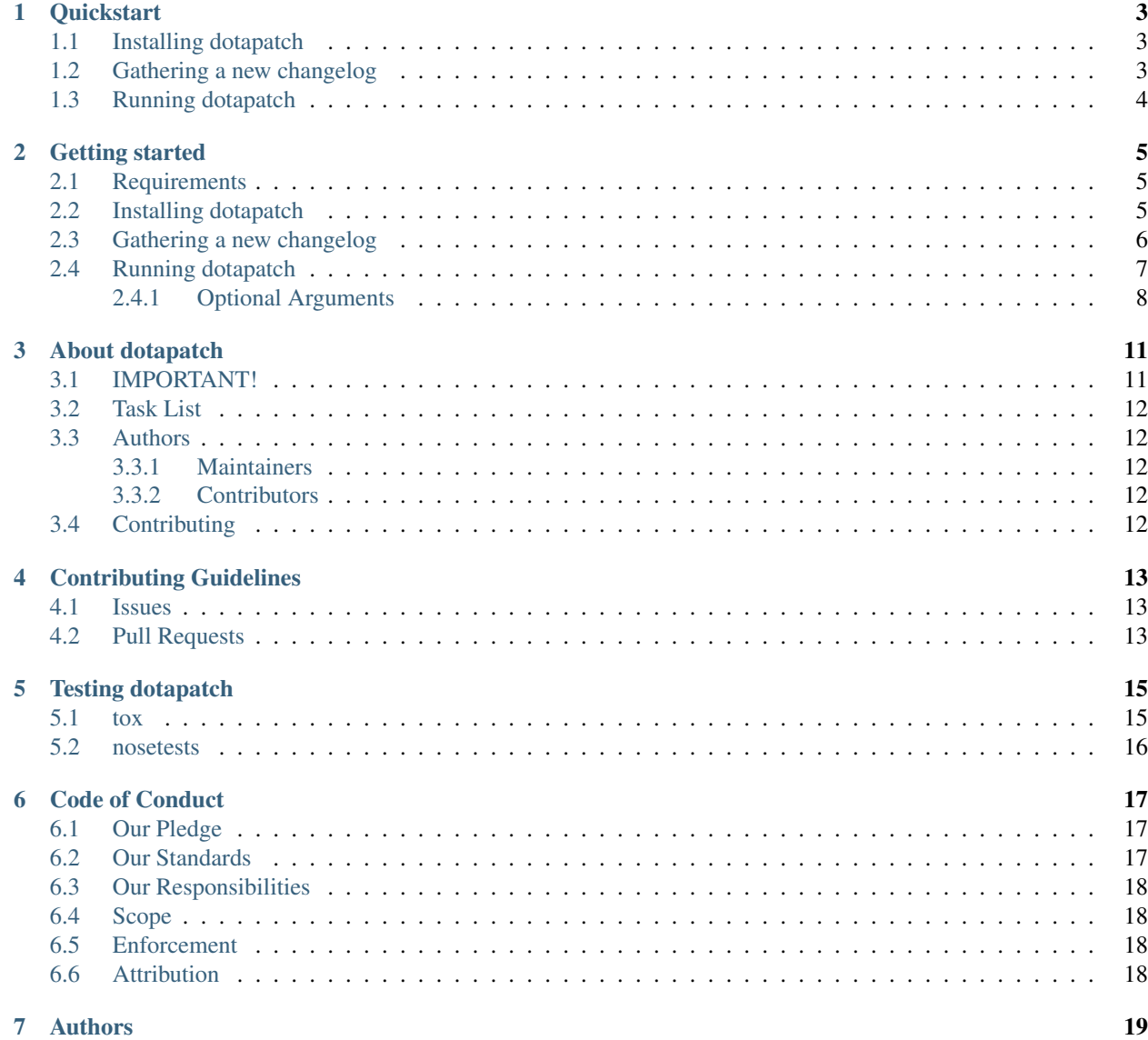

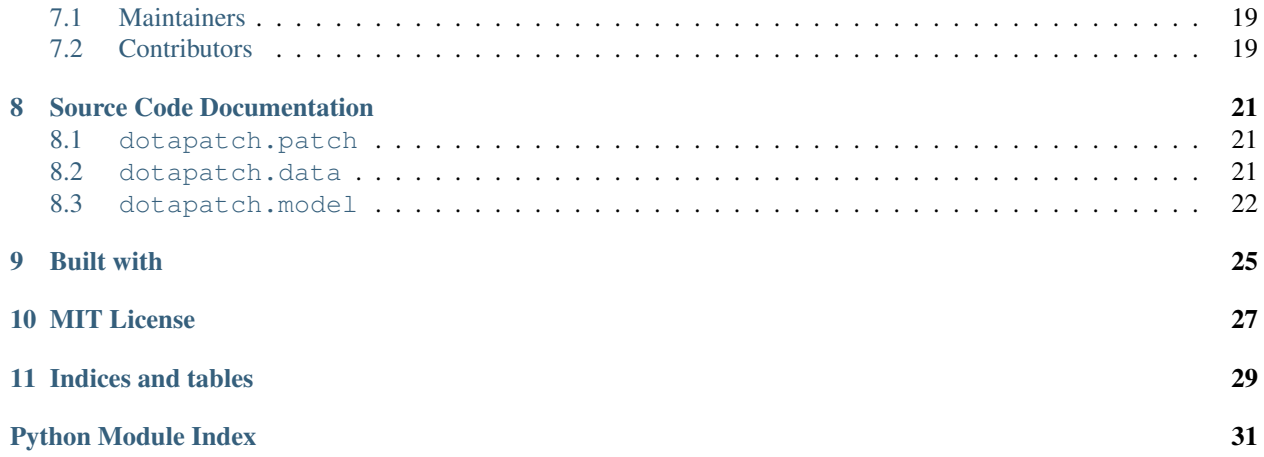

dotapatch is a software which aims the automation of formatting simple text changelog into clear html changelog.

Check the [Gameplay Update 7.07d.](https://arthurazs.github.io/dotapatch/707d.html) This is the latest patch parsed using dotapatch.

# **Quickstart**

#### <span id="page-6-0"></span>**Contents**

- *[Quickstart](#page-6-0)*
	- *[Installing dotapatch](#page-6-1)*
	- *[Gathering a new changelog](#page-6-2)*
	- *[Running dotapatch](#page-7-0)*

### <span id="page-6-1"></span>**1.1 Installing dotapatch**

Install dotapatch using [pip:](https://pip.pypa.io/en/stable/installing/)

```
$ pip install dotapatch
Collecting dotapatch
...
Successfully installed dotapatch-2.4
$ dotapatch
usage: dotapatch [-h] [-t template_file] [-u] [-V] [-d] [-s] [-q]
                 [changelog_file [changelog_file ...]]
```
Note: If you get an OSError, run pip install --user dotapatch instead.

### <span id="page-6-2"></span>**1.2 Gathering a new changelog**

1. Go to [dota2 news](https://www.dota2.com/news/updates) page and locate the latest patch.

2. Copy and save it as a file.

```
7.07d:
=* Necronomicon: Mana Break damage from 60 to 50%
* Nullifier: Cooldown reduced from 14 to 13
* Nullifier: Manacost reduced from 100 to 75
* Alchemist: Unstable Concoction damage increased from 150/220/290/360 to 160/240/320/
\rightarrow400
* Bane: Enfeeble duration reduced from 20 to 14/16/18/20
* Bane: Brain Sap damage rescaled from 90/160/230/300 to 75/150/225/300
```
**Warning:** The content **must** start with the patch name  $7.07d$ : followed by a separator ==.

## <span id="page-7-0"></span>**1.3 Running dotapatch**

Head over to the folder where you saved the changelog file and run dotapatch:

```
$ cd changelogs
$ dotapatch 706f
INFO Parsing 7.06f
INFO HTML saved at /home/arthurazs/changelogs/706f.html
INFO 7.06f conversion went smoothly.
```
Note: If the HTML page shows some of the heroes/items as [[hero\_name]] instead of the hero/item's picture, run the following:

```
$ dotapatch --update-data
INFO Downloading itemdata from dota2's heropediadata
INFO Updated itemdata saved successfully
INFO Downloading herodata from dota2's heropediadata
INFO Updated herodata saved successfully
```
This will require internet connection and may take a while but it will ensure that the HeropediaData gets up-to-date.

# Getting started

#### <span id="page-8-0"></span>**Contents**

- *[Getting started](#page-8-0)*
	- *[Requirements](#page-8-1)*
	- *[Installing dotapatch](#page-8-2)*
	- *[Gathering a new changelog](#page-9-0)*
	- *[Running dotapatch](#page-10-0)*
		- \* *[Optional Arguments](#page-11-0)*

### <span id="page-8-1"></span>**2.1 Requirements**

You will need python.

```
$ sudo apt-get install python
```
# <span id="page-8-2"></span>**2.2 Installing dotapatch**

#### Install dotapatch using [pip:](https://pip.pypa.io/en/stable/installing/)

```
$ pip install dotapatch
Collecting dotapatch
...
Successfully installed dotapatch-2.4
$ dotapatch
```
(continues on next page)

(continued from previous page)

```
usage: dotapatch [-h] [-t template_file] [-u] [-V] [-d] [-s] [-q]
                 [changelog_file [changelog_file ...]]
```
Note: If you get an OSError, run pip install --user dotapatch instead.

Or [clone/download](https://help.github.com/articles/cloning-a-repository) the [repository,](https://github.com/arthurazs/dotapatch) head over to the folder and install it using the setup.py:

```
$ git clone https://github.com/arthurazs/dotapatch.git
Cloning into 'dotapatch'...
...
Checking connectivity... done.
$ cd dotapatch
$ python setup.py install
$ dotapatch
usage: dotapatch [-h] [-t template_file] [-u] [-V] [-d] [-s] [-q]
                 [changelog_file [changelog_file ...]]
```
Note: You can also use **dotapatch** without installing it:

```
$ git clone https://github.com/arthurazs/dotapatch.git
Cloning into 'dotapatch'...
...
Checking connectivity... done.
$ cd dotapatch
$ python -m dotapatch
usage: dotapatch [-h] [-t template_file] [-u] [-V] [-d] [-s] [-q]
                 [changelog_file [changelog_file ...]]
```
### <span id="page-9-0"></span>**2.3 Gathering a new changelog**

- 1. Go to [dota2 news](https://www.dota2.com/news/updates) page and locate the latest patch.
- 2. Copy and save it as a file.

```
7.07d:
=* Necronomicon: Mana Break damage from 60 to 50%
* Nullifier: Cooldown reduced from 14 to 13
* Nullifier: Manacost reduced from 100 to 75
* Alchemist: Unstable Concoction damage increased from 150/220/290/360 to 160/240/320/
-400* Bane: Enfeeble duration reduced from 20 to 14/16/18/20
* Bane: Brain Sap damage rescaled from 90/160/230/300 to 75/150/225/300
```
**Warning:** The content **must** start with the patch name  $7.07d$ : followed by a separator  $==$ .

### <span id="page-10-0"></span>**2.4 Running dotapatch**

Head over to the folder where you saved the changelog file and run dotapatch:

```
$ cd changelogs
$ dotapatch 706f
INFO Parsing 7.06f
INFO HTML saved at /home/arthurazs/changelogs/706f.html
INFO 7.06f conversion went smoothly.
```
Note: If the HTML page shows some of the heroes/items as [[hero\_name]] instead of the hero/item's picture, run the following:

```
$ dotapatch --update-data
INFO Downloading itemdata from dota2's heropediadata
INFO Updated itemdata saved successfully
INFO Downloading herodata from dota2's heropediadata
INFO Updated herodata saved successfully
```
This will require internet connection and may take a while but it will ensure that the HeropediaData gets up-to-date.

Note: If you haven't installed **dotapatch**, head over to the **dotapatch** folder and run it as a **module**:

```
$ cd dotapatch
$ python -m dotapatch /home/arthurazs/changelogs/706f
INFO Parsing 7.06f
INFO HTML saved at /home/arthurazs/dotapatch/706f.html
INFO 7.06f conversion went smoothly.
```
You may also run **dotapatch** stating the full path to the changelog file:

```
$ dotapatch /home/arthurazs/changelogs/706f
INFO Parsing 7.06f
INFO HTML saved at /home/arthurazs/706f.html
INFO 7.06f conversion went smoothly.
```
Note: It's possible to parse many changelogs at once:

```
$ cd changelogs
$ dotapatch 706f 707b 707d
INFO Parsing 7.06f
INFO HTML saved at /home/arthurazs/changelogs/706f.html
INFO 7.06f conversion went smoothly.
INFO Parsing 7.07b
INFO HTML saved at /home/arthurazs/git/dotapatch/707b.html
WARNING 7.07b had 1 line under GENERAL updates:
* Backdoor Protection damage reduction increased from 25% to 40%
This line might be a hero/item update and you should manually place it
at the proper location.
INFO Parsing 7.07d
INFO HTML saved at /home/arthurazs/changelogs/707d.html
```
(continues on next page)

(continued from previous page)

```
WARNING 7.07d had 3 lines under GENERAL updates:
* Added the following abilities to Ability Draft: Fire Remnant, Psionic Trap, Chakram
* Neutral Ancients gold bounties reduced by 10%
* Arcane Rune: Manacost Reduction reduced from 40% to 30%
Some of these lines might be hero/item updates and you should manually
place them at the proper location.
```
#### <span id="page-11-0"></span>**2.4.1 Optional Arguments**

There are some optional arguments that you can use:

```
$ dotapatch -h
usage: dotapatch [-h] [-t template_file] [-u] [-V] [-d] [-s] [-q]
              [changelog_file [changelog_file ...]]
Parses Dota 2 text patches to html format.
positional arguments:
changelog_file changelog to be formated
optional arguments:
-h, --help show this help message and exit
-t template_file, --template template_file
                    base template to generate HTML
-u, --update-data force heropediadata update
-V, --version show program's version number and exit
logging arguments:
-d, --debug set verbosity level to DEBUG
-s, --save-log save log output
-q, --quiet less verbose
$ dotapatch --version
dotapatch: v2.3.2
$ dotapatch --update-data
INFO Downloading itemdata from dota2's heropediadata
INFO Updated itemdata saved successfully
INFO Downloading herodata from dota2's heropediadata
INFO Updated herodata saved successfully
$ dotapatch 706f --update-data
INFO Downloading itemdata from dota2's heropediadata
INFO Updated itemdata saved successfully
INFO Downloading herodata from dota2's heropediadata
INFO Updated herodata saved successfully
INFO Parsing 7.06f
INFO HTML saved at /home/arthurazs/changelogs/706f.html
INFO 7.06f conversion went smoothly.
$ dotapatch 706f --quiet
$ dotapatch 706f --debug
```
(continues on next page)

(continued from previous page)

```
DEBUG Reading changelog.
DEBUG Parsing changelog.
INFO Parsing 7.06f
INFO HTML saved at /home/arthurazs/changelogs/706f.html
INFO 7.06f conversion went smoothly.
$ dotapatch dotapatch/changelogs/706f --save-log
INFO Recording log file at /home/arthurazs/dotapatch.log
INFO Parsing 7.06f
INFO HTML saved at /home/arthurazs/706f.html
INFO 7.06f conversion went smoothly.
$ dotapatch dotapatch/changelogs/706f --template gh-pages
INFO 7.06f using 'gh-pages' template.
INFO Parsing 7.06f
INFO HTML saved at /home/arthurazs/706f.html
INFO 7.06f conversion went smoothly.
```
#### Note:

- --update-data requires internet connection. It will ensure that the HeropediaData gets up-to-date.
- $-$ template indicates which template is going to be used to parse the changelog. The **default** template generates a standalone HTML that uses [dota2](http://dota2.com) css files.
- --debug and --quiet respectively increase and decrease **dotapatch**'s verbosity.
- $--$ save-log saves a log with maximum verbosity output.

# About dotapatch

### <span id="page-14-1"></span><span id="page-14-0"></span>**3.1 IMPORTANT!**

This project was archived on 17 Feb. 2019 as the oficial Dota 2 page now releases patches in [Clean HTML.](http://www.dota2.com/patches/7.21b)

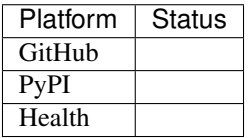

dotapatch is a software which aims the automation of formatting simple text changelog into clear html changelog.

Check the [Gameplay Update 7.21.](https://arthurazs.github.io/dotapatch/721.html) This is the latest patch parsed using dotapatch.

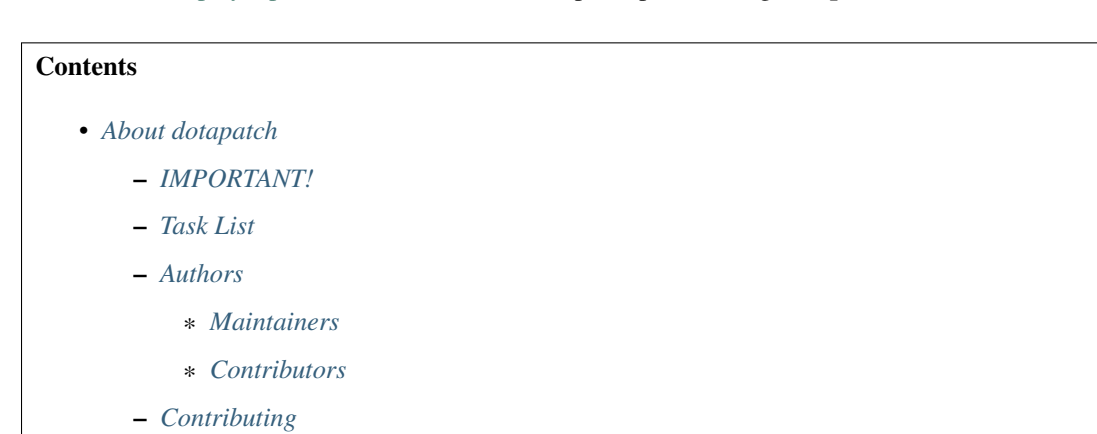

## <span id="page-15-0"></span>**3.2 Task List**

- **TODO** see [projects.](https://github.com/arthurazs/dotapatch/projects)
- Changelog see [releases.](https://github.com/arthurazs/dotapatch/releases)

# <span id="page-15-1"></span>**3.3 Authors**

#### <span id="page-15-2"></span>**3.3.1 Maintainers**

• [Arthur Zopellaro](https://github.com/arthurazs)

### <span id="page-15-3"></span>**3.3.2 Contributors**

• No one yet

# <span id="page-15-4"></span>**3.4 Contributing**

Take a time to read our [Code of Conduct.](conduct.html) Any unacceptable behavior shall be reported by contacting the project team at [arthurazsoares@gmail.com.](mailto:arthurazsoares@gmail.com)

- Do you have any feedback, questions or ideias?
- Do you want to report a bug?
- Would you like to fix a bug or implement a feature?

First of all, thank you! Please, read our [Contributing Guidelines](contributing.html) for details.

This project is licensed under the [MIT License.](license.html)

## Contributing Guidelines

<span id="page-16-0"></span>Please, don't forget to read our *[Code of Conduct](#page-20-0)* to make sure you don't violate any of the rules.

#### **Contents**

- *[Contributing Guidelines](#page-16-0)*
	- *[Issues](#page-16-1)*
	- *[Pull Requests](#page-16-2)*

#### <span id="page-16-1"></span>**4.1 Issues**

Please open a [new issue](https://github.com/arthurazs/dotapatch/issues/new) if you have any feedback, questions, ideias or to report a bug.

### <span id="page-16-2"></span>**4.2 Pull Requests**

First you should [fork](https://help.github.com/articles/fork-a-repo) the repository and make sure the tests are passing:

```
$ python setup.py test
-----------------------------------------------
23 tests run in 0.208 seconds (23 tests passed)
```
Then, create a [test](https://docs.python.org/3/library/unittest.html) for the fix/feature you intend to code and run the test again:

```
$ python setup.py test
tests the found bug ... FAILED
======================================================
1) FAIL: tests the found bug
  ------------------------------------------------------
```
(continues on next page)

(continued from previous page)

```
Traceback (most recent call last):
    tests/test_patch.py line 15 in test_bug_found
      self.fail()
   AssertionError: None
       """Fail immediately, with the given message."""
   >> raise self.failureException(None)
        ------------------------------------------------------
24 tests run in 0.205 seconds.
1 FAILED (23 tests passed)
```
Finally, fix the bug/implement the feature. Make sure the test passes now:

```
$ python setup.py test
                 -----------------------------------------------
24 tests run in 0.208 seconds (24 tests passed)
```
Open a [pull request](https://github.com/arthurazs/dotapatch/compare) explaining your code. Feel free to add your name as a contributor in the [Authors](https://github.com/arthurazs/dotapatch/blob/master/AUTHORS.rst) file.

### Testing dotapatch

<span id="page-18-0"></span>You can test either using *[tox](#page-18-1)* or *[nosetests](#page-19-0)*.

It's recomended to use tox in order to test the code under several Python versions at once. Tox will automatically skip versions that are not installed, so don't worry!

#### <span id="page-18-1"></span>**5.1 tox**

You will need  $\text{tox}$ :

**\$** pip install tox

[Clone/download](https://help.github.com/articles/cloning-a-repository) the [repository,](https://github.com/arthurazs/dotapatch) head over to the folder and run tox:

```
$ git clone https://github.com/arthurazs/dotapatch.git
$ cd dotapatch
$ tox
GLOB sdist-make: /home/arthurazs/git/dotapatch/setup.py
py27 inst-nodeps: /home/arthurazs/git/dotapatch/.tox/dist/dotapatch-2.3.2.zip
[...]
26 tests run in 0.166 seconds (26 tests passed)
py33 create: /home/arthurazs/git/dotapatch/.tox/py33
ERROR: InterpreterNotFound: python3.3
py34 create: /home/arthurazs/git/dotapatch/.tox/py34
ERROR: InterpreterNotFound: python3.4
py35 inst-nodeps: /home/arthurazs/git/dotapatch/.tox/dist/dotapatch-2.3.2.zip
[...]
26 tests run in 0.172 seconds (26 tests passed)
py36 create: /home/arthurazs/git/dotapatch/.tox/py36
ERROR: InterpreterNotFound: python3.6
                                 \_summary \_py27: commands succeeded
```
(continues on next page)

(continued from previous page)

```
SKIPPED: py33: InterpreterNotFound: python3.3
SKIPPED: py34: InterpreterNotFound: python3.4
 py35: commands succeeded
SKIPPED: py36: InterpreterNotFound: python3.6
 congratulations :)
```
### <span id="page-19-0"></span>**5.2 nosetests**

You will need nosetests but the setup.py will handle it.

[Clone/download](https://help.github.com/articles/cloning-a-repository) the [repository,](https://github.com/arthurazs/dotapatch) head over to the folder and run the test:

```
$ python setup.py test
running nosetests
[...]
file: assert 'itemdata' file exists ... passed
str: sort_item("sphere") returns "linken s sphere" ... passed
hero: get_hero_name(hero) returns hero_id ... passed
item: get_hero_name(item) returns None ... passed
main: assert get_parser() returns default values ... passed
html: assert item content is added properly ... passed
tmpl: raise error for malformed template ... passed
ptc: parse file with GENERAL section and return 1 (or greater) ... passed
[...]
-------------------------------------------------------------------------
26 tests run in 0.174 seconds (26 tests passed)
```
# CHAPTER<sup>6</sup>

### Code of Conduct

### <span id="page-20-1"></span><span id="page-20-0"></span>**6.1 Our Pledge**

In the interest of fostering an open and welcoming environment, we as contributors and maintainers pledge to making participation in our project and our community a harassment-free experience for everyone, regardless of age, body size, disability, ethnicity, gender identity and expression, level of experience, education, socio-economic status, nationality, personal appearance, race, religion, or sexual identity and orientation.

### <span id="page-20-2"></span>**6.2 Our Standards**

Examples of behavior that contributes to creating a positive environment include:

- Using welcoming and inclusive language
- Being respectful of differing viewpoints and experiences
- Gracefully accepting constructive criticism
- Focusing on what is best for the community
- Showing empathy towards other community members

Examples of unacceptable behavior by participants include:

- The use of sexualized language or imagery and unwelcome sexual attention or advances
- Trolling, insulting/derogatory comments, and personal or political attacks
- Public or private harassment
- Publishing others' private information, such as a physical or electronic address, without explicit permission
- Other conduct which could reasonably be considered inappropriate in a professional setting

# <span id="page-21-0"></span>**6.3 Our Responsibilities**

Project maintainers are responsible for clarifying the standards of acceptable behavior and are expected to take appropriate and fair corrective action in response to any instances of unacceptable behavior.

Project maintainers have the right and responsibility to remove, edit, or reject comments, commits, code, wiki edits, issues, and other contributions that are not aligned to this Code of Conduct, or to ban temporarily or permanently any contributor for other behaviors that they deem inappropriate, threatening, offensive, or harmful.

# <span id="page-21-1"></span>**6.4 Scope**

This Code of Conduct applies both within project spaces and in public spaces when an individual is representing the project or its community. Examples of representing a project or community include using an official project e-mail address, posting via an official social media account, or acting as an appointed representative at an online or offline event. Representation of a project may be further defined and clarified by project maintainers.

# <span id="page-21-2"></span>**6.5 Enforcement**

Instances of abusive, harassing, or otherwise unacceptable behavior may be reported by contacting the project team at [arthurazsoares@gmail.com.](mailto:arthurazsoares@gmail.com) All complaints will be reviewed and investigated and will result in a response that is deemed necessary and appropriate to the circumstances. The project team is obligated to maintain confidentiality with regard to the reporter of an incident. Further details of specific enforcement policies may be posted separately.

Project maintainers who do not follow or enforce the Code of Conduct in good faith may face temporary or permanent repercussions as determined by other members of the project's leadership.

# <span id="page-21-3"></span>**6.6 Attribution**

This Code of Conduct is adapted from the [Contributor Covenant](https://www.contributor-covenant.org) [version 1.4.](https://www.contributor-covenant.org/version/1/4/code-of-conduct.html)

## Authors

<span id="page-22-0"></span>Would you also like to help improving this project? Check the [Contributing Guidelines!](contributing.html)

# <span id="page-22-1"></span>**7.1 Maintainers**

• [Arthur Zopellaro](https://github.com/arthurazs)

# <span id="page-22-2"></span>**7.2 Contributors**

• No one yet

### Source Code Documentation

#### <span id="page-24-3"></span><span id="page-24-1"></span><span id="page-24-0"></span>**8.1 dotapatch.patch**

This is the main module the core of dotapatch.

dotapatch.patch.**parse**(*file\_path*, *template='default'*) Parses the changelog.

#### Parameters

- **file\_path** ([str](https://docs.python.org/3/library/stdtypes.html#str)) Changelog to be parsed, it can either be filename or absolute\_path/filename
- **template**  $(str)$  $(str)$  $(str)$  Template to be used as base to parse the changelog, it can either be the name or absolute\_path/name

Returns status – Parsing status

Return type [int](https://docs.python.org/3/library/functions.html#int)

Note:  $status == 0: Conversion$  went smoothly

status < 0 : Critical error

status >= 1 : Some lines under GENERAL section should be reviewed

#### <span id="page-24-2"></span>**8.2 dotapatch.data**

Module for the heropediadata api.

```
class dotapatch.data.HeropediaData
```
Uses dota2's heropediadata api to find the correct hero/item name.

#### <span id="page-25-1"></span>**get\_hero\_name**(*line*)

Searches the line for a hero name and returns its proper name.

Note: Juggernaut: base damage reduced by 2 returns juggernaut

Parameters **line** ([str](https://docs.python.org/3/library/stdtypes.html#str)) – The phrase to be checked

Returns name – Proper hero name

Return type [str](https://docs.python.org/3/library/stdtypes.html#str) or [None](https://docs.python.org/3/library/constants.html#None)

```
get_item_name(line)
```
Searches the line for an item name and returns its proper name.

Note: Dragon Lance: strength reduced from 14 to 13 returns dragon\_lance

Parameters **line** ([str](https://docs.python.org/3/library/stdtypes.html#str)) – The phrase to be checked

Returns name – Proper item name

Return type [str](https://docs.python.org/3/library/stdtypes.html#str) or [None](https://docs.python.org/3/library/constants.html#None)

```
classmethod sort_hero(hero_tuple)
```
Formats hero\_id to proper hero name.

Note: shredder returns timbersaw

**Parameters hero\_[tuple](https://docs.python.org/3/library/stdtypes.html#tuple)** (tuple) – (name, \_)

Returns name – Proper hero name

Return type [str](https://docs.python.org/3/library/stdtypes.html#str)

```
classmethod sort_item(item_tuple)
    Formats item_id to proper item name.
```
Note: sphere returns linkens sphere

Parameters item\_[tuple](https://docs.python.org/3/library/stdtypes.html#tuple) (tuple) – (name, \_)

Returns name – Proper item name

Return type [str](https://docs.python.org/3/library/stdtypes.html#str)

### <span id="page-25-0"></span>**8.3 dotapatch.model**

Module for the HTML structure.

```
class dotapatch.model.Html(title, template='default')
     Manages HTML output.
```
#### <span id="page-26-0"></span>**add\_general**(*lines*)

Add lines to general section.

**Parameters lines** ([list](https://docs.python.org/3/library/stdtypes.html#list) [\[str\]](https://docs.python.org/3/library/stdtypes.html#str)) – List of general changelog lines to be added into the general section

#### **add\_heroes**(*hero\_dictionary*)

Add hero\_dictionary to heroes section.

Note: {'dname': ['Change one.', 'Change two.']}

**Parameters hero\_[dict](https://docs.python.org/3/library/stdtypes.html#dict)ionary**  $(dict)$  – Dictionary of heroes to be added into the heroes section

#### **add\_items**(*item\_dictionary*)

Add item\_dictionary to items section.

Note: {'dname': ['Change one.', 'Change two.']}

**Parameters item\_[dict](https://docs.python.org/3/library/stdtypes.html#dict)ionary**  $(dict)$  – Dictionary of items to be added into the items section

#### **close**()

Closes the HTML tags.

Warning: Must be called once!

#### **get\_content**()

Returns the whole HTML content.

Returns content – Whole HTML content

Return type [str](https://docs.python.org/3/library/stdtypes.html#str)

#### **get\_dictionary\_value**(*section*)

Returns the content for the given section.

**Parameters section**  $(s \text{tr})$  – The content section to be accessed, e.g. OPEN\_GENERAL

Returns content – Section content

Return type [str](https://docs.python.org/3/library/stdtypes.html#str)

### Built with

<span id="page-28-0"></span>• \_future\_ Ensures backwards compatibility

#### • **[os](https://docs.python.org/3/library/os.html#module-os)** Portable way of using operating system dependent functionalities

- [os.path](https://docs.python.org/3/library/os.path.html#module-os.path) Makes sure all directories are created and all data are downloaded
- [os.makedirs\(\)](https://docs.python.org/3/library/os.html#os.makedirs) Creates HeropediaData directory
- [os.remove\(\)](https://docs.python.org/3/library/os.html#os.remove) Clean data generated during the tests
- [os.rename\(\)](https://docs.python.org/3/library/os.html#os.rename) Persists original data after testing
- json. loads () Parses json from HeropediaData to a Python dictionary
- [ast.literal\\_eval\(\)](https://docs.python.org/3/library/ast.html#ast.literal_eval) Parses data from file to a Python dictionary
- argparse. ArgumentParser Enables the use of arguments. Try \$ dotapatch -h
- **[collections.defaultdict](https://docs.python.org/3/library/collections.html#collections.defaultdict)**
	- defaultdict(list) stores each line of the changelog inside a list (inside a dictionary)
	- Each dictionary.keys() (hero/item) stores dictionary.values() (hero/item changes)
- **urllib.urlopen** Fetches HeropediaData files
	- [urllib2.urlopen](https://docs.python.org/2/library/urllib2.html#urllib2.urlopen) for Python 2
	- [urllib.request.urlopen\(\)](https://docs.python.org/3/library/urllib.request.html#urllib.request.urlopen) for Python 3
- **[logging](https://docs.python.org/3/library/logging.html#module-logging)** Manages *dotapatch* logs
	- [DEBUG](https://docs.python.org/3/library/logging.html#logging-levels) The numeric value of logging level for debugging
	- [logging.StreamHandler](https://docs.python.org/3/library/logging.handlers.html#logging.StreamHandler) Manages the logging output
	- [logging.Formatter](https://docs.python.org/3/library/logging.html#logging.Formatter) Formats the logging output
	- [logging.FileHandler](https://docs.python.org/3/library/logging.handlers.html#logging.FileHandler) Saves the logging output into a file
	- [logging.getLogger\(\)](https://docs.python.org/3/library/logging.html#logging.getLogger) Keeps logger consistent between classes
	- [logging.getLevelName\(\)](https://docs.python.org/3/library/logging.html#logging.getLevelName) Returns the numeric value of a string logging level
- [tox](https://tox.readthedocs.io) Run tests for Python (2.7, 3.4, 3.5, 3.6)
	- **[unittest](https://docs.python.org/3/library/unittest.html#module-unittest)** Base for the tests
		- \* [unittest.mock.patch\(\)](https://docs.python.org/3/library/unittest.mock.html#unittest.mock.patch) replaces system argv with mock args
		- \* [nose](https://nose.readthedocs.io/en/latest) test suite (nosetests)
			- · [rednose](https://github.com/JBKahn/rednose) plugging which improves readability
			- · [coverage](https://coverage.readthedocs.io/en/coverage-4.4.2/) tool for measuring code coverage
- [pip](https://pypi.python.org/pypi) Installation manager
	- [setuptools](https://github.com/pypa/setuptools) Setup manager

### MIT License

<span id="page-30-0"></span>Copyright (c) 2016 Arthur Zopellaro

Permission is hereby granted, free of charge, to any person obtaining a copy of this software and associated documentation files (the "Software"), to deal in the Software without restriction, including without limitation the rights to use, copy, modify, merge, publish, distribute, sublicense, and/or sell copies of the Software, and to permit persons to whom the Software is furnished to do so, subject to the following conditions:

The above copyright notice and this permission notice shall be included in all copies or substantial portions of the Software.

THE SOFTWARE IS PROVIDED "AS IS", WITHOUT WARRANTY OF ANY KIND, EXPRESS OR IMPLIED, INCLUDING BUT NOT LIMITED TO THE WARRANTIES OF MERCHANTABILITY, FITNESS FOR A PAR-TICULAR PURPOSE AND NONINFRINGEMENT. IN NO EVENT SHALL THE AUTHORS OR COPYRIGHT HOLDERS BE LIABLE FOR ANY CLAIM, DAMAGES OR OTHER LIABILITY, WHETHER IN AN ACTION OF CONTRACT, TORT OR OTHERWISE, ARISING FROM, OUT OF OR IN CONNECTION WITH THE SOFT-WARE OR THE USE OR OTHER DEALINGS IN THE SOFTWARE.

Indices and tables

- <span id="page-32-0"></span>• genindex
- modindex

Python Module Index

# <span id="page-34-0"></span>d

dotapatch.data, [21](#page-24-2) dotapatch.model, [22](#page-25-0) dotapatch.patch, [21](#page-24-1)

## Index

# A

add\_general() (dotapatch.model.Html method), [22](#page-25-1) add\_heroes() (dotapatch.model.Html method), [23](#page-26-0) add\_items() (dotapatch.model.Html method), [23](#page-26-0)

## C

close() (dotapatch.model.Html method), [23](#page-26-0)

# D

dotapatch.data (module), [21](#page-24-3) dotapatch.model (module), [22](#page-25-1) dotapatch.patch (module), [21](#page-24-3)

# G

get\_content() (dotapatch.model.Html method), [23](#page-26-0) get\_dictionary\_value() (dotapatch.model.Html method), [23](#page-26-0) get\_hero\_name() (dotapatch.data.HeropediaData method), [21](#page-24-3) get\_item\_name() (dotapatch.data.HeropediaData method), [22](#page-25-1)

## H

HeropediaData (class in dotapatch.data), [21](#page-24-3) Html (class in dotapatch.model), [22](#page-25-1)

### P

parse() (in module dotapatch.patch), [21](#page-24-3)

## S

sort\_hero() (dotapatch.data.HeropediaData class method), [22](#page-25-1) sort\_item() (dotapatch.data.HeropediaData class method), [22](#page-25-1)